## **Oracle® Cloud**

Erste Schritte mit der Integration für Oracle Enterprise Performance Management Cloud **F28892-02**

Oracle Cloud Erste Schritte mit der Integration für Oracle Enterprise Performance Management Cloud

#### F28892-02

Copyright © 2017, 2020, Oracle und/oder verbundene Unternehmen. All rights reserved. Alle Rechte vorbehalten.

#### Primärer Autor: EPM Information Development Team

Diese Software und zugehörige Dokumentation werden unter einem Lizenzvertrag zur Verfügung gestellt, der Einschränkungen hinsichtlich Nutzung und Offenlegung enthält, und sind durch Gesetze zum Schutz geistigen Eigentums geschützt. Sofern nicht ausdrücklich in Ihrem Lizenzvertrag vereinbart oder gesetzlich gestattet, darf diese Software weder ganz noch teilweise in irgendeiner Form oder durch irgendein Mittel zu irgendeinem Zweck genutzt, kopiert, reproduziert, übersetzt, gesendet, verändert, lizenziert, übertragen, verteilt, ausgestellt, vorgeführt, veröffentlicht oder angezeigt werden. Reverse Engineering, Disassemblierung oder Dekompilierung der Software ist untersagt, es sei denn, dies ist gesetzlich vorausgesetzt aus Gründen der Interoperabilität.

Die hier enthaltenen Informationen können jederzeit und ohne vorherige Ankündigung geändert werden. Wir übernehmen keine Gewähr für deren Richtigkeit. Sollten Sie Fehler oder Unstimmigkeiten finden, bitten wir Sie, uns diese schriftlich mitzuteilen.

Handelt es sich hier um Software oder zugehörige Dokumentation, die an die Regierung der Vereinigten Staaten von Amerika oder an einen in ihrem Auftrag handelnden Lizenznehmer geliefert wird, dann gilt der folgende Hinweis:

#### U.S. GOVERNMENT END USERS:

Oracle programs (including any operating system, integrated software, any programs embedded, installed or activated on delivered hardware, and modifications of such programs) and Oracle computer documentation or other Oracle data delivered to or accessed by U.S. Government end users are "commercial computer software" or "commercial computer software documentation" pursuant to the applicable Federal Acquisition Regulation and agency-specific supplemental regulations. As such, the use, reproduction, duplication, release, display, disclosure, modification, preparation of derivative works, and/or adaptation of i) Oracle programs (including any operating system, integrated software, any programs embedded, installed or activated on delivered hardware, and modifications of such programs), ii) Oracle computer documentation and/or iii) other Oracle data, is subject to the rights and limitations specified in the license contained in the applicable contract. The terms governing the U.S. Government's use of Oracle cloud services are defined by the applicable contract for such services. No other rights are granted to the U.S. Government.

Diese Software oder Hardware ist für die allgemeine Nutzung in diversen

Informationsmanagementanwendungen entwickelt worden. Sie ist nicht für den Einsatz in schon an sich gefährlichen Anwendungen entwickelt oder intendiert, einschließlich von Anwendungen, die möglicherweise ein Risiko von Personenschäden mit sich bringen. Falls Sie die Software oder Hardware für gefährliche Anwendungen nutzen, sind Sie dafür verantwortlich, sämtliche angemessenen Maßnahmen wie Fail-Safe, Backups und Redundancy zu ergreifen, um den sicheren Einsatz zu gewährleisten. Die Oracle Corporation und ihre verbundenen Unternehmen schließen jegliche Haftung für Schäden aus, die durch den Einsatz dieser Software oder Hardware in gefährlichen Anwendungen verursacht werden.

Oracle und Java sind eingetragene Marken der Oracle Corporation und/oder ihrer verbundenen Unternehmen. Andere Namen und Bezeichnungen können Marken ihrer jeweiligen Inhaber sein.

Intel und Intel Inside sind Marken oder eingetragene Marken der Intel Corporation. Alle SPARC-Marken werden in Lizenz verwendet und sind Marken oder eingetragene Marken der SPARC International, Inc. AMD, Epyc und das AMD-Logo sind Marken oder eingetragene Marken von Advanced Micro Devices. UNIX ist eine eingetragene Marke von The Open Group.

Diese Software oder Hardware und die Dokumentation können Zugriffsmöglichkeiten auf oder Informationen über Inhalte, Produkte und Serviceleistungen von Dritten enthalten. Sofern nicht anderweitig in einem einschlägigen Vertrag zwischen Ihnen und Oracle vereinbart, übernehmen die Oracle Corporation und ihre verbundenen Unternehmen keine Verantwortung für Inhalte, Produkte und Serviceleistungen von Dritten und lehnen ausdrücklich jegliche Art von Gewährleistung diesbezüglich ab. Sofern nicht anderweitig in einem einschlägigen Vertrag zwischen Ihnen und Oracle vereinbart, übernehmen die Oracle Corporation und ihre verbundenen Unternehmen keine Verantwortung für Verluste, Kosten oder Schäden, die aufgrund des Zugriffs auf oder der Verwendung von Inhalten, Produkten und Serviceleistungen von Dritten entstehen.

# **Inhalt**

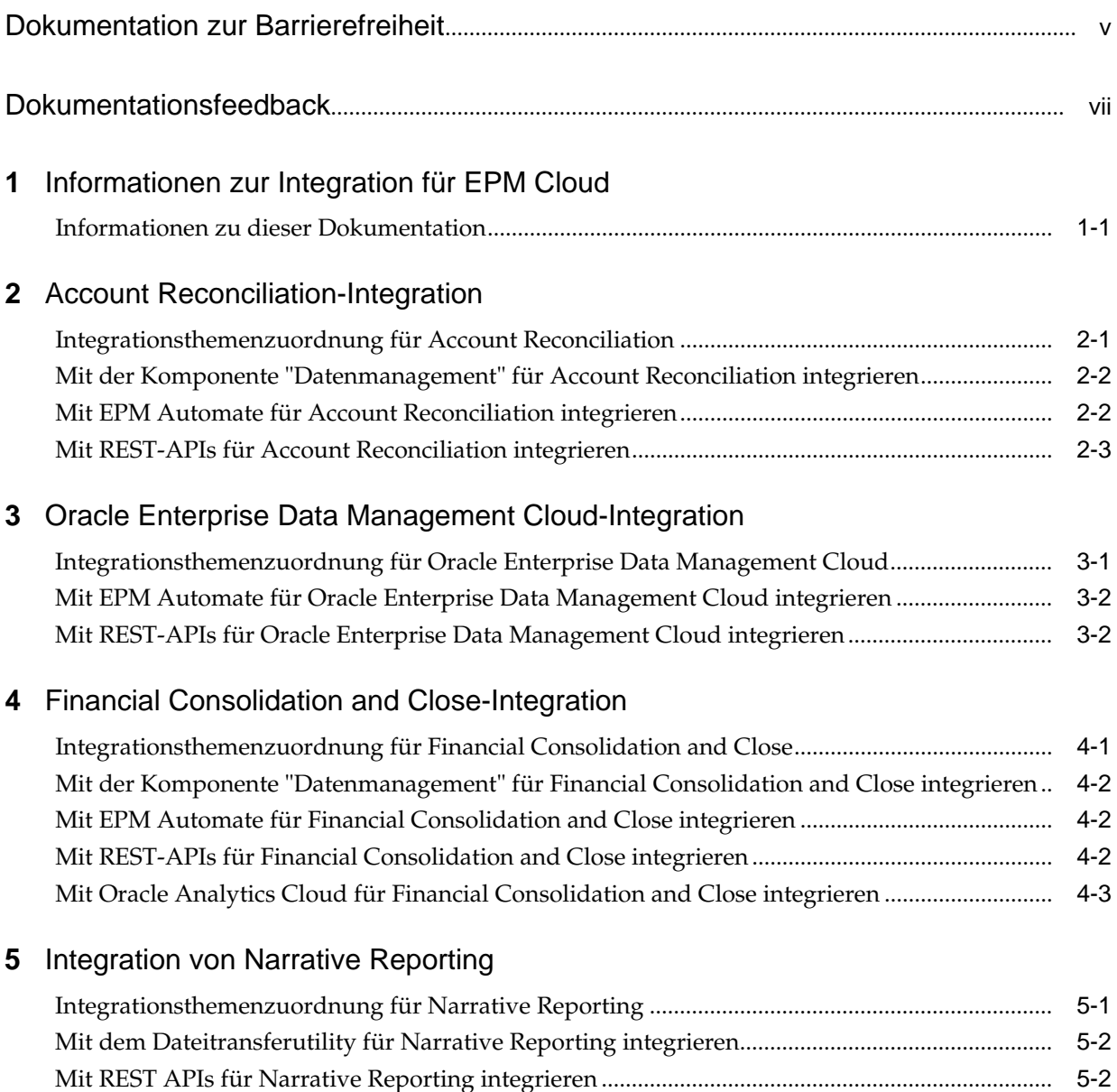

### **6** [Planning-Integration](#page-22-0)

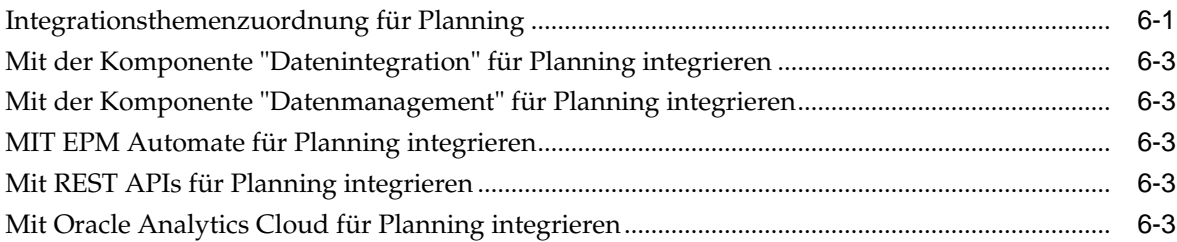

### **7** [Integration von Planning-Modulen](#page-26-0)

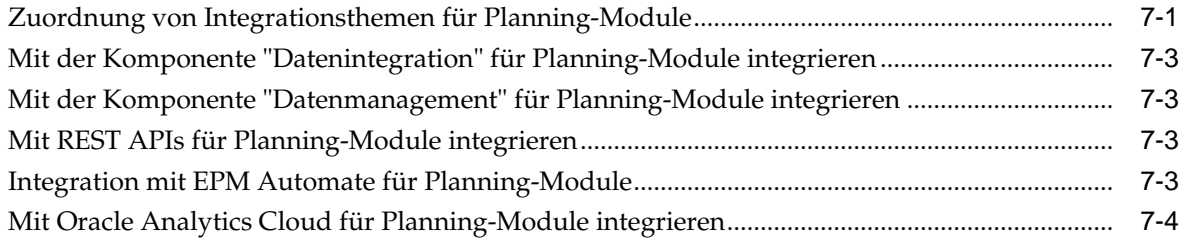

### **8** [Profitability and Cost Management-Integration](#page-30-0)

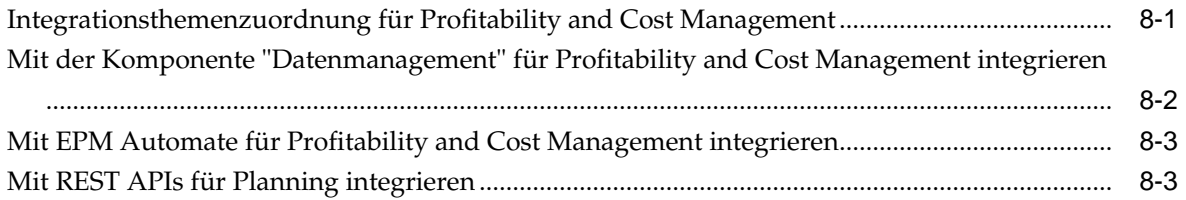

### **9** [Tax Reporting-Integration](#page-34-0)

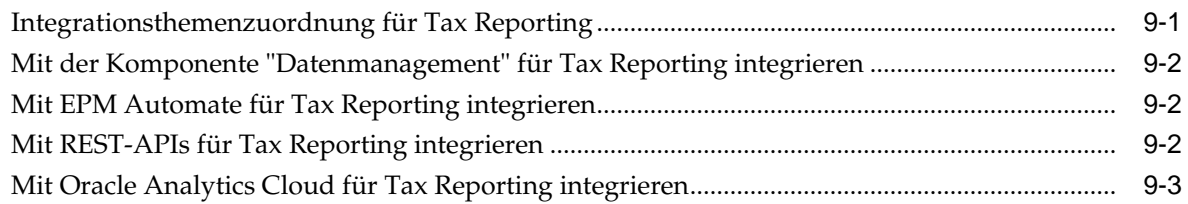

## <span id="page-4-0"></span>**Dokumentation zur Barrierefreiheit**

Informationen zu Oracles Verpflichtung zur Barrierefreiheit erhalten Sie über die Website zum Oracle Accessibility Program [http://www.oracle.com/pls/topic/](http://www.oracle.com/pls/topic/lookup?ctx=acc&id=docacc) [lookup?ctx=acc&id=docacc](http://www.oracle.com/pls/topic/lookup?ctx=acc&id=docacc).

### **Zugriff auf Oracle Support**

Oracle-Kunden mit einem gültigen Oracle-Supportvertrag haben Zugriff auf elektronischen Support über My Oracle Support. Weitere Informationen erhalten Sie unter<http://www.oracle.com/pls/topic/lookup?ctx=acc&id=info> oder unter [http://](http://www.oracle.com/pls/topic/lookup?ctx=acc&id=trs) [www.oracle.com/pls/topic/lookup?ctx=acc&id=trs,](http://www.oracle.com/pls/topic/lookup?ctx=acc&id=trs) falls Sie eine Hörbehinderung haben.

## **Dokumentationsfeedback**

<span id="page-6-0"></span>Um zu dieser Dokumentation Feedback abzugeben, senden Sie eine E-Mail an epmdoc\_ww@oracle.com, oder klicken Sie in einem Oracle Help Center-Thema auf die Schaltfläche "Feedback", die sich unterhalb des Inhaltsverzeichnisses befindet (Sie müssen möglicherweise nach unten scrollen, damit die Schaltfläche angezeigt wird).

Folgen Sie der EPM-Informationsentwicklung auf diesen Social Media-Sites:

LinkedIn - [http://www.linkedin.com/groups?gid=3127051&goback=.gmp\\_3127051](http://www.linkedin.com/groups?gid=3127051&goback=.gmp_3127051)

Twitter - <http://twitter.com/hyperionepminfo>

Facebook -<http://www.facebook.com/pages/Hyperion-EPM-Info/102682103112642>

YouTube - <https://www.youtube.com/oracleepminthecloud>

**1**

## <span id="page-8-0"></span>**Informationen zur Integration für EPM Cloud**

Diese Dokumentation enthält die ersten Schritte für die Integration für Oracle Enterprise Performance Management Cloud.

Die Themen in dieser Dokumentation bieten Hinweise zur Integration für diese Cloudservices:

- Planning
- Planning-Module
- Financial Consolidation and Close
- Tax Reporting
- Account Reconciliation
- Profitability and Cost Management
- Narrative Reporting
- Oracle Enterprise Data Management Cloud

### **Informationen zu dieser Dokumentation**

Verwenden Sie diese Dokumentation, um eine Einführung in die Möglichkeiten zu erhalten, wie Sie in Oracle Enterprise Performance Management Cloud integrieren können.

Lesen Sie die Themen für jeden Service, um mehr über die Integrationsoptionen zu erfahren und die ersten Schritte der Integration durchzuführen.

- [Integrationsthemenzuordnung für "Planning"](#page-22-0)
- [Integrationsthemenzuordnung für Planning-Module](#page-26-0)
- [Integrationsthemenzuordnung für Financial Consolidation and Close](#page-16-0)
- [Integrationsthemenzuordnung für Tax Reporting](#page-34-0)
- [Integrationsthemenzuordnung für Account Reconciliation](#page-10-0)
- [Integrationsthemenzuordnung für Profitability and Cost Management](#page-30-0)
- [Integrationsthemenzuordnung für "Narrative Reporting"](#page-20-0)
- [Integrationsthemenzuordnung für Oracle Enterprise Data Management Cloud](#page-14-0)

## <span id="page-10-0"></span>**Account Reconciliation-Integration**

In diesen Themen erhalten Sie eine Einführung in die Integrationsoptionen für Oracle Enterprise Performance Management Cloud.

Unter der Themenzuordnung erhalten Sie einen Überblick.

Sie können diesen [Lernpfad](https://apexapps.oracle.com/pls/apex/f?p=44785:50:17091423668620:::50:P50_EVENT_ID,P50_COURSE_ID:6167,405) auch abschließen, um die ersten Schritte der Integration für Planning durchzuführen.

### **Integrationsthemenzuordnung für Account Reconciliation**

In der folgenden Auflistung finden Sie die Optionen mit ihren Erläuterungen für die Integration in Oracle Enterprise Performance Management Cloud.

| Aufgabe                                                                                                    | <b>Typische Benutzer</b>           |
|----------------------------------------------------------------------------------------------------|------------------------------------|
| <b>EPM Cloud-Services integrieren</b><br>Lernen Sie zunächst, wie Sie EPM-Cloud-Abonnements und<br>Navigationsflüsse integrieren können. |                                    |
| Single Sign-On konfigurieren                                                                                                    | Administratoren und<br>Endbenutzer |
| Geschäftsszenarios<br>Einige Beispiele für die Integration von Geschäftsszenarios in<br>EPM-Cloud finden Sie hier.                       |                                    |
| Close Manager und EPM Cloud-Services integrieren                                                                                         | Administratoren                    |
| Ihre Daten integrieren<br>Hier finden Sie Erläuterungen einiger Möglichkeiten zum<br>Integrieren von Daten.                              |                                    |

**Tabelle 2-1 In Account Reconciliation integrieren**

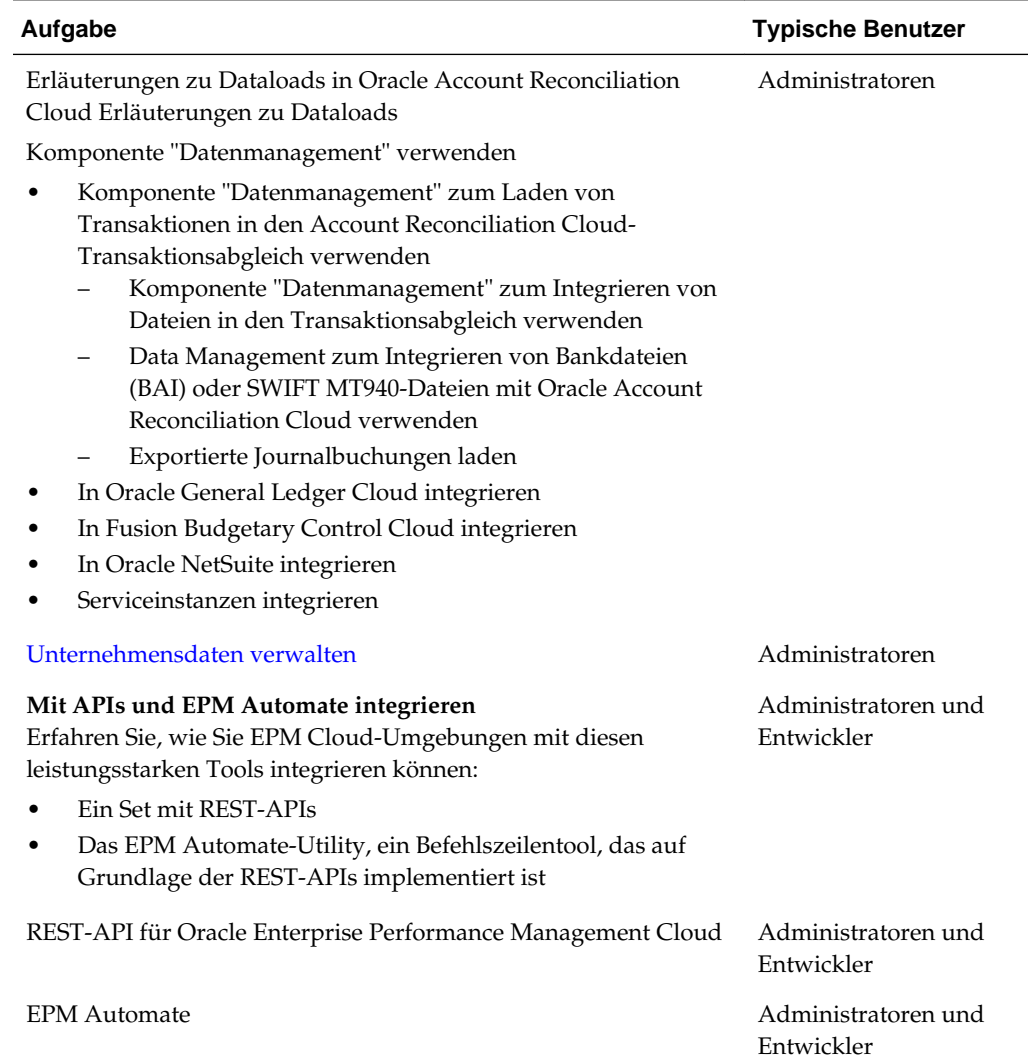

<span id="page-11-0"></span>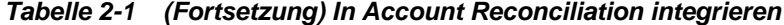

## **Mit der Komponente "Datenmanagement" für Account Reconciliation integrieren**

Sie können die Integration mit der Komponente "Datenmanagement" für Account Reconciliation durchführen.

Siehe Datenmanagement für Oracle Enterprise Performance Management Cloud verwalten.

### **Mit EPM Automate für Account Reconciliation integrieren**

Sie können die Integration mit EPM Automate für Account Reconciliation durchführen.

Siehe Mit EPM Automate für Oracle Enterprise Performance Management Cloud arbeiten.

### <span id="page-12-0"></span>**Mit REST-APIs für Account Reconciliation integrieren**

Sie können die Integration mit REST-APIs in Account Reconciliation durchführen.

Siehe REST-API für Enterprise Performance Management Cloud.

## <span id="page-14-0"></span>**Oracle Enterprise Data Management Cloud-Integration**

In diesen Themen erhalten Sie eine Einführung in die Integrationsoptionen für Oracle Enterprise Data Management Cloud.

Unter der Themenzuordnung erhalten Sie einen Überblick.

Sie können diesen [Lernpfad](https://apexapps.oracle.com/pls/apex/f?p=44785:50:8819591557046:::50:P50_EVENT_ID,P50_COURSE_ID:6166,404) auch abschließen, um die ersten Schritte der Integration für Planning durchzuführen.

### **Integrationsthemenzuordnung für Oracle Enterprise Data Management Cloud**

In der folgenden Auflistung finden Sie die Optionen mit ihren Erläuterungen für die Integration in Oracle Enterprise Data Management Cloud.

| Aufgabe                                                                                                    | <b>Typische Benutzer</b>        |
|----------------------------------------------------------------------------------------------------|---------------------------------|
| <b>EPM Cloud-Services integrieren</b><br>Lernen Sie zunächst, wie Sie EPM-Cloud-Abonnements<br>integrieren können. |                                 |
| Single Sign-On konfigurieren                                                                                       | Administratoren und<br>Benutzer |
| Geschäftsszenarios                                                                                                 |                                 |
| Informationen hierzu finden Sie in den<br>Integrationsgeschäftsszenarios.                                          |                                 |
| In Planning und Planning-Module integrieren                                                                        | Administratoren und             |
| In externe Anwendungen mit benutzerdefinierten Anwendungen<br>integrieren                                          | Benutzer                        |
| In Oracle Financial Cloud General Ledger integrieren                                                               |                                 |
| Unternehmensdaten anwendungsübergreifend gemeinsam<br>verwenden                                                    |                                 |
| Unternehmensdaten anwendungsübergreifend vergleichen                                                               |                                 |
| Unternehmensdaten als Listen verwalten                                                                             |                                 |
| Quelldimensionen Zieldimensionen zuordnen                                                                          |                                 |
| Unternehmensdaten aus Data Relationship Management zu<br>Oracle Enterprise Data Management Cloud migrieren         |                                 |

**Tabelle 3-1 In Oracle Enterprise Data Management Cloud integrieren**

| Aufgabe                                                                                                    | <b>Typische Benutzer</b>          |
|----------------------------------------------------------------------------------------------------|-----------------------------------|
| Daten und Metadaten integrieren<br>Erläuterungen der Möglichkeiten, wie Sie Oracle Cloud-Daten<br>und -Metadaten importieren, Daten vergleichen und<br>rationalisieren sowie Daten zurück in Oracle Cloud-<br>Anwendungen exportieren können.                                       |                                   |
| Mit E-Business Suite General Ledger-Anwendungen arbeiten                                                                                                    | Administratoren und<br>Benutzer   |
| Mit Planning und Planning-Modulen arbeiten.                                                                                                    | Administratoren und<br>Benutzer   |
| Mit Oracle Financials Cloud General Ledger-Anwendungen<br>arbeiten.                                                                                                    | Administratoren und<br>Benutzer   |
| Mit Oracle Financial Consolidation and Close-Anwendungen<br>arbeiten                                                                                                    | Administratoren und<br>Benutzer   |
| Mit benutzerdefinierten Anwendungen arbeiten                                                                                                    | Administratoren und<br>Benutzer   |
| Hinweis: Benutzerdefinierte Anwendungen bieten eine offene<br>Schnittstelle, um eine Integration in alle anderen<br>Geschäftsanwendungen durchzuführen.                                                                                                    |                                   |
| Mit APIs und EPM Automate integrieren<br>Erfahren Sie, wie Sie EPM Cloud-Umgebungen mit diesen<br>leistungsstarken Tools integrieren können:<br>Ein Set mit REST-APIs<br>Das EPM Automate-Utility, ein Befehlszeilentool, das auf<br>٠<br>Grundlage der REST-APIs implementiert ist | Administratoren und<br>Entwickler |
| <b>Enterprise Data Management-REST-API</b>                                                                                                    | Administratoren und<br>Entwickler |
| <b>EPM</b> Automate                                                                                                    | Administratoren und<br>Entwickler |

<span id="page-15-0"></span>**Tabelle 3-1 (Fortsetzung) In Oracle Enterprise Data Management Cloud integrieren**

### **Mit EPM Automate für Oracle Enterprise Data Management Cloud integrieren**

Sie können mit EPM Automate für Oracle Enterprise Data Management Cloud integrieren.

Siehe Mit EPM Automate arbeiten .

### **Mit REST-APIs für Oracle Enterprise Data Management Cloud integrieren**

Sie können mit REST-APIs für Oracle Enterprise Data Management Cloud integrieren.

Siehe [Dokumentation zu Enterprise Data Management-REST-API](https://docs.oracle.com/en/cloud/saas/enterprise-data-management-cloud/edmra/edmcs_restapi_overview.html).

**4**

## <span id="page-16-0"></span>**Financial Consolidation and Close-Integration**

In diesen Themen erhalten Sie eine Einführung in die Integrationsoptionen für Financial Consolidation and Close.

Unter der Themenzuordnung erhalten Sie einen Überblick.

Sie können diesen [Lernpfad](https://apexapps.oracle.com/pls/apex/f?p=44785:50:1821643776575:::50:P50_EVENT_ID,P50_COURSE_ID:6170,407) auch abschließen, um die ersten Schritte der Integration für Planning durchzuführen.

### **Integrationsthemenzuordnung für Financial Consolidation and Close**

In der folgenden Liste sind die Optionen für die Integration in Financial Consolidation and Close beschrieben.

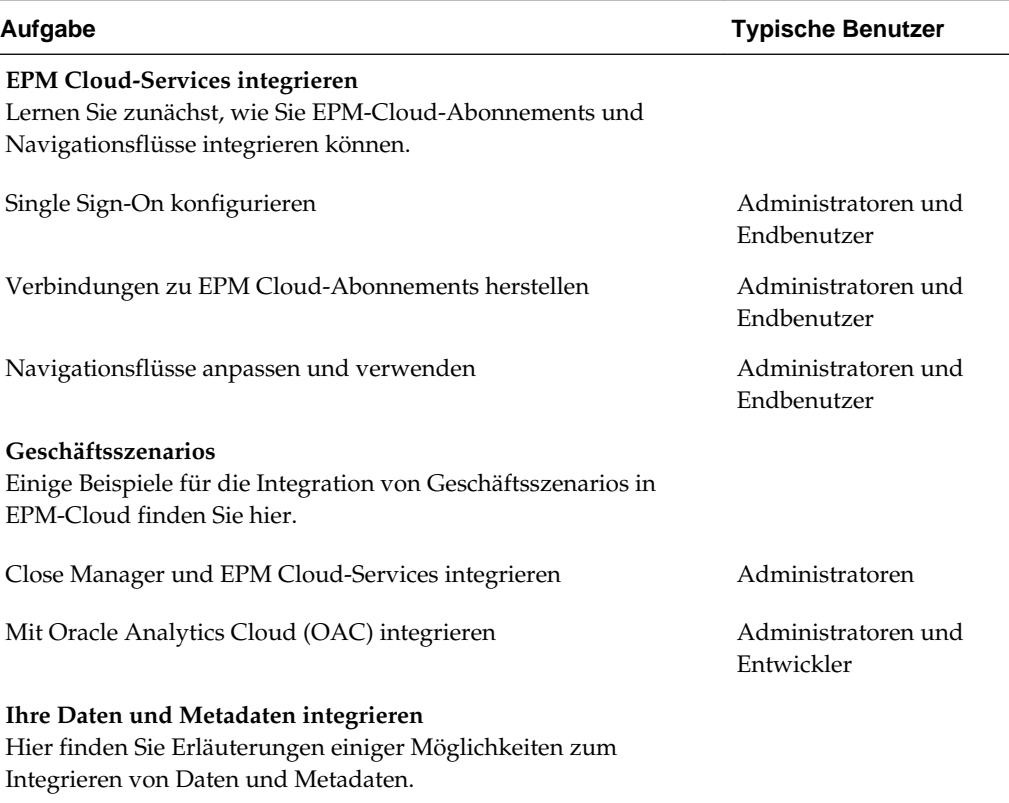

**Tabelle 4-1 In Financial Consolidation and Close integrieren**

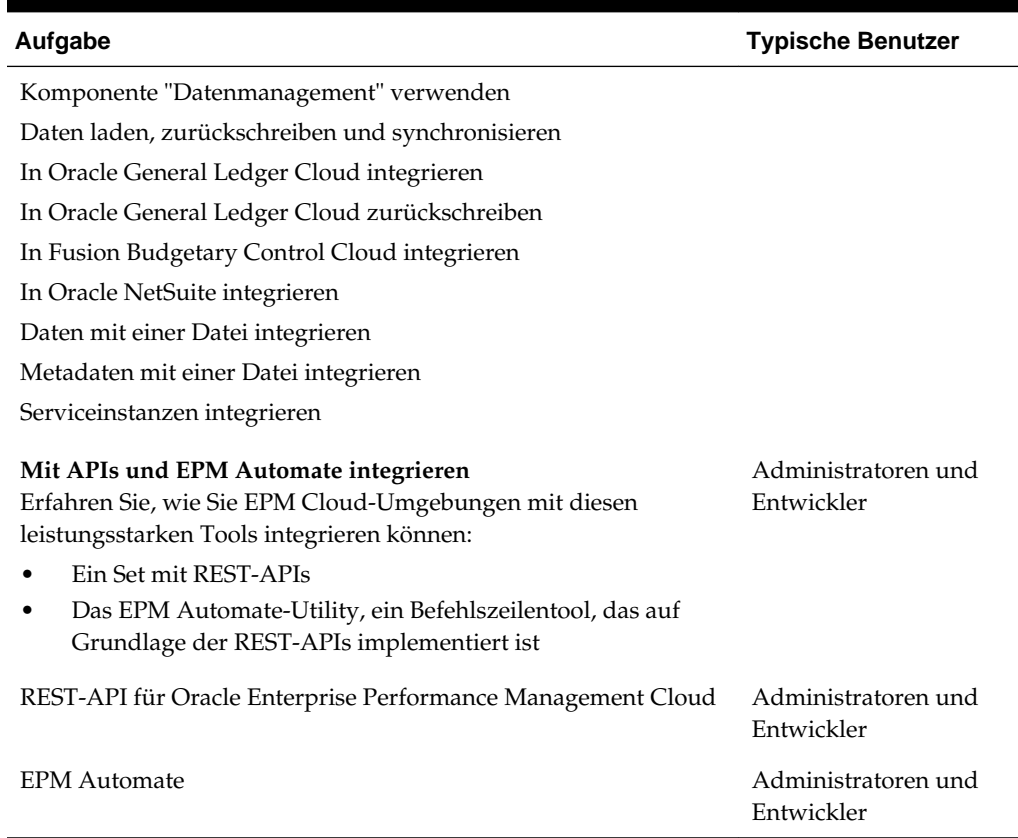

#### <span id="page-17-0"></span>**Tabelle 4-1 (Fortsetzung) In Financial Consolidation and Close integrieren**

### **Mit der Komponente "Datenmanagement" für Financial Consolidation and Close integrieren**

Sie können die Integration mit der Komponente "Datenmanagement" für Financial Consolidation and Close durchführen.

Siehe Datenmanagement für Oracle Enterprise Performance Management Cloud verwalten.

### **Mit EPM Automate für Financial Consolidation and Close integrieren**

Sie können die Integration mit EPM Automate für Financial Consolidation and Close durchführen.

Siehe Mit EPM Automate für Oracle Enterprise Performance Management Cloud arbeiten.

### **Mit REST-APIs für Financial Consolidation and Close integrieren**

Sie können die Integration mit REST-APIs für Financial Consolidation and Close durchführen.

Siehe REST-API für Enterprise Performance Management Cloud.

## <span id="page-18-0"></span>**Mit Oracle Analytics Cloud für Financial Consolidation and Close integrieren**

Sie können die Integration mit Oracle Analytics Cloud für Planning-Module durchführen.

Informationen hierzu finden Sie unter Informationen zur Integration im [Oracle](https://docs.oracle.com/en/cloud/paas/analytics-cloud/index.html) [Analytics Cloud-Hilfecenter.](https://docs.oracle.com/en/cloud/paas/analytics-cloud/index.html)

## <span id="page-20-0"></span>**Integration von Narrative Reporting**

Diese Themen enthalten eine Einführung in die Integrationsoptionen für Narrative Reporting.

Unter der Themenzuordnung erhalten Sie einen Überblick.

Sie können diesen [Lernpfad](https://apexapps.oracle.com/pls/apex/f?p=44785:50:1220596859299:::50:P50_EVENT_ID,P50_COURSE_ID:6168,406) auch abschließen, um die ersten Schritte der Integration für Planning durchzuführen.

### **Integrationsthemenzuordnung für Narrative Reporting**

Prüfen Sie diese Liste für eine Erläuterung der Optionen zur Integration mit Narrative Reporting.

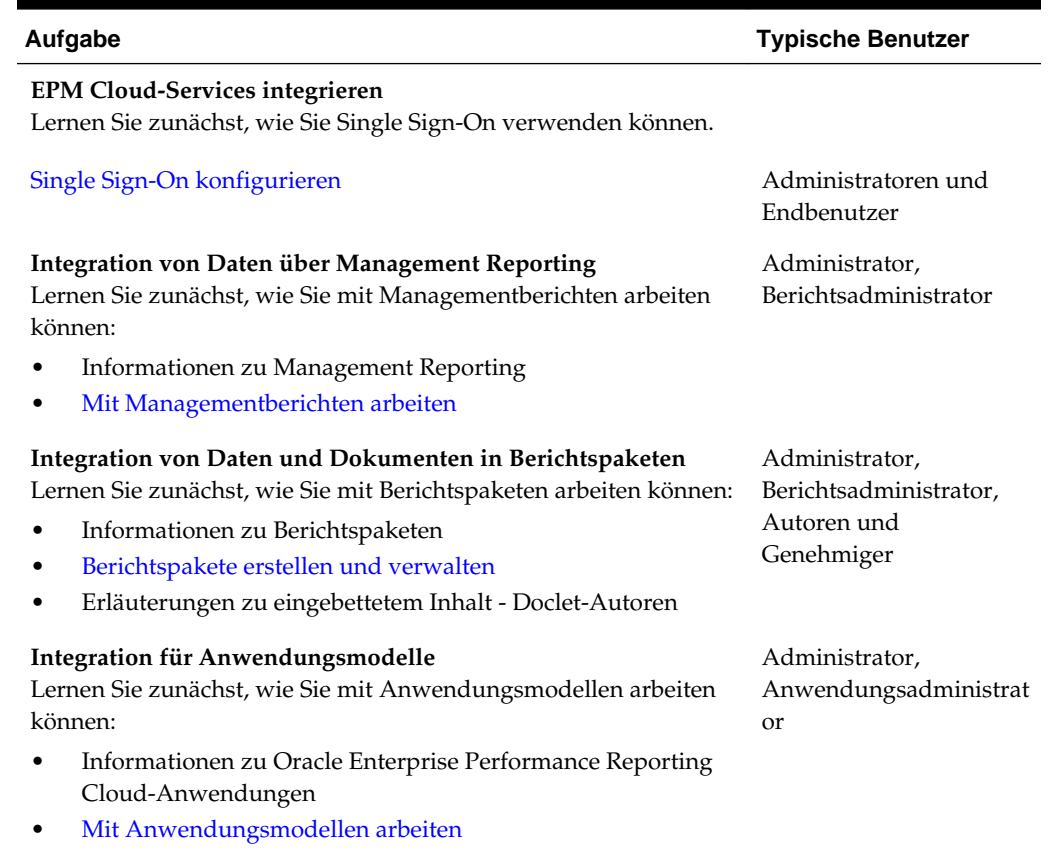

#### **Tabelle 5-1 Mit Narrative Reporting integrieren**

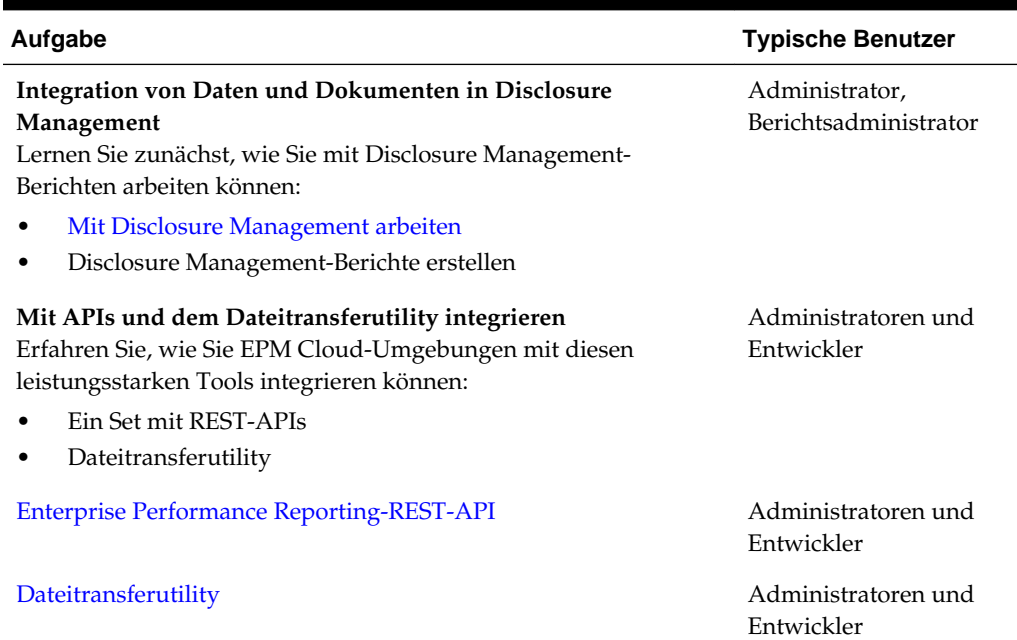

#### <span id="page-21-0"></span>**Tabelle 5-1 (Fortsetzung) Mit Narrative Reporting integrieren**

### **Mit dem Dateitransferutility für Narrative Reporting integrieren**

Sie können die Integration mit dem Dateitransferutility für Narrative Reporting durchführen. Dieses Utility bietet eine alternative Möglichkeit, diese Aufgaben auszuführen: Migration von Artefakten, Backup und Wiederherstellung, Dataload und Datenextraktion sowie Hoch- und Herunterladen von Dateien.

Siehe [Dateitransferutility.](https://docs.oracle.com/en/cloud/saas/enterprise-performance-reporting-cloud/adepr/using_the_file_transfer_utility_151340.html)

### **Mit REST APIs für Narrative Reporting integrieren**

Sie können die Integration mit REST APIs für Narrative Reporting durchführen.

Siehe [Enterprise Performance Reporting.](https://docs.oracle.com/en/cloud/saas/enterprise-performance-reporting-cloud/raepr/rest-endpoints.html)

## **Planning-Integration**

<span id="page-22-0"></span>Diese Themen enthalten eine Einführung in die Integrationsoptionen für Planning.

Unter der Themenzuordnung erhalten Sie einen Überblick.

Sie können diesen [Lernpfad](https://apexapps.oracle.com/pls/apex/f?p=44785:50:3575514892468:::50:P50_COURSE_ID,P50_EVENT_ID:253,5933) auch abschließen, um die ersten Schritte der Integration für Planning durchzuführen.

### **Integrationsthemenzuordnung für Planning**

Prüfen Sie diese Liste für eine Erläuterung der Optionen zur Integration mit Planning.

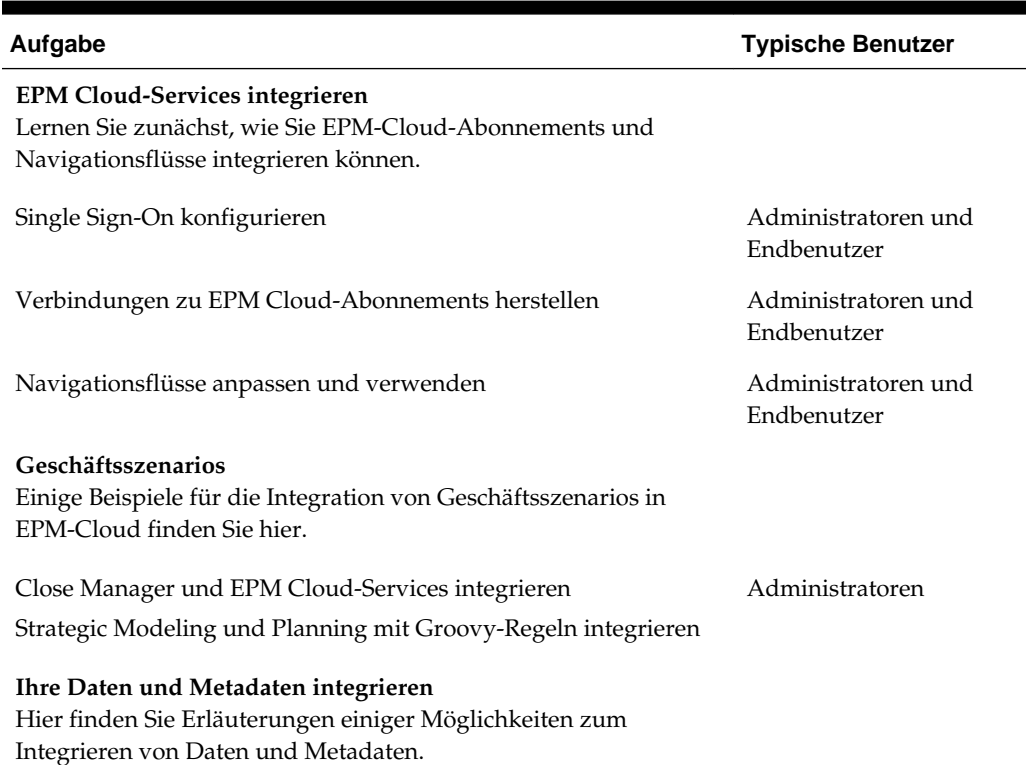

#### **Tabelle 6-1 Mit Planning integrieren**

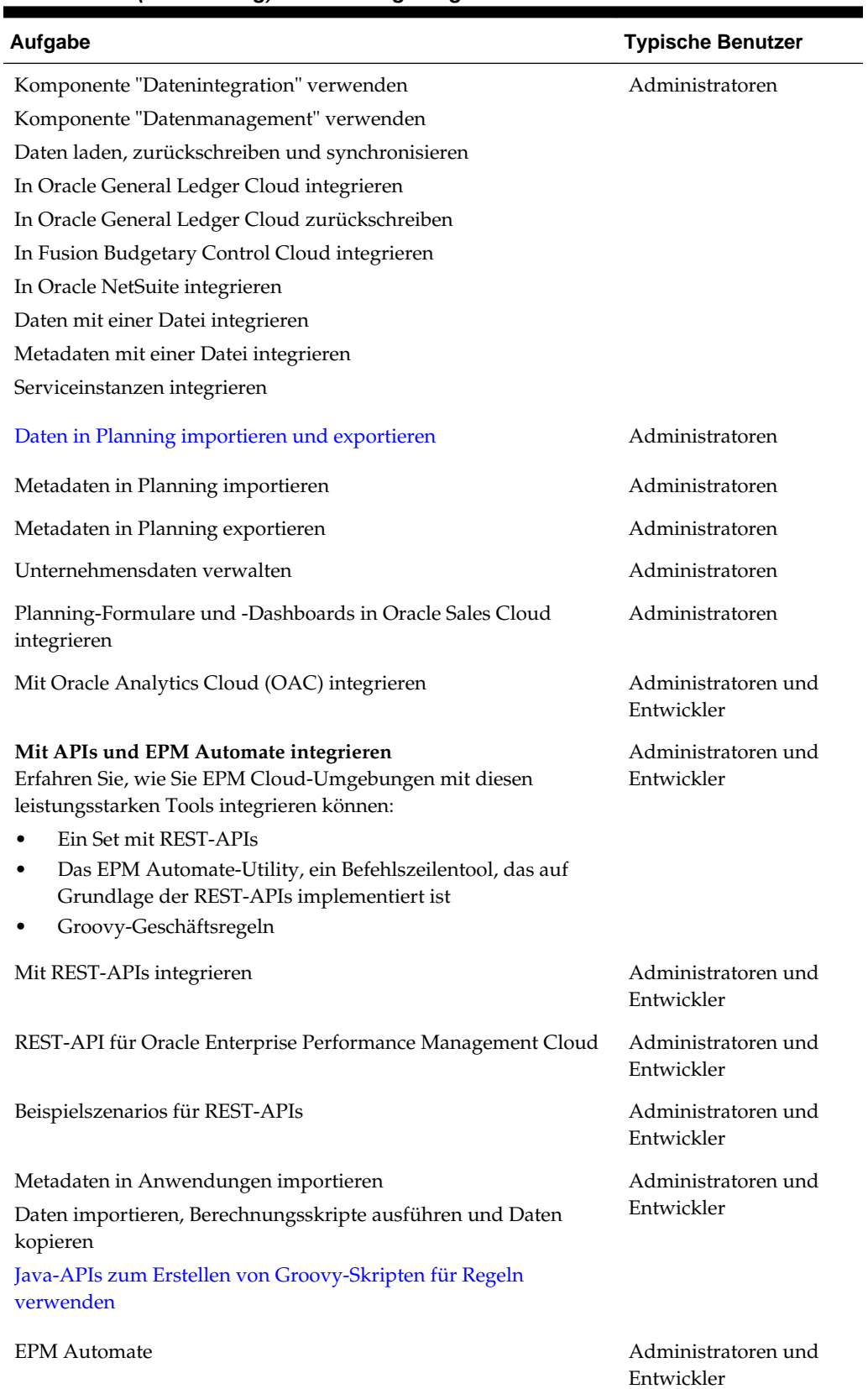

 $\overline{\phantom{a}}$ 

### **Tabelle 6-1 (Fortsetzung) Mit Planning integrieren**

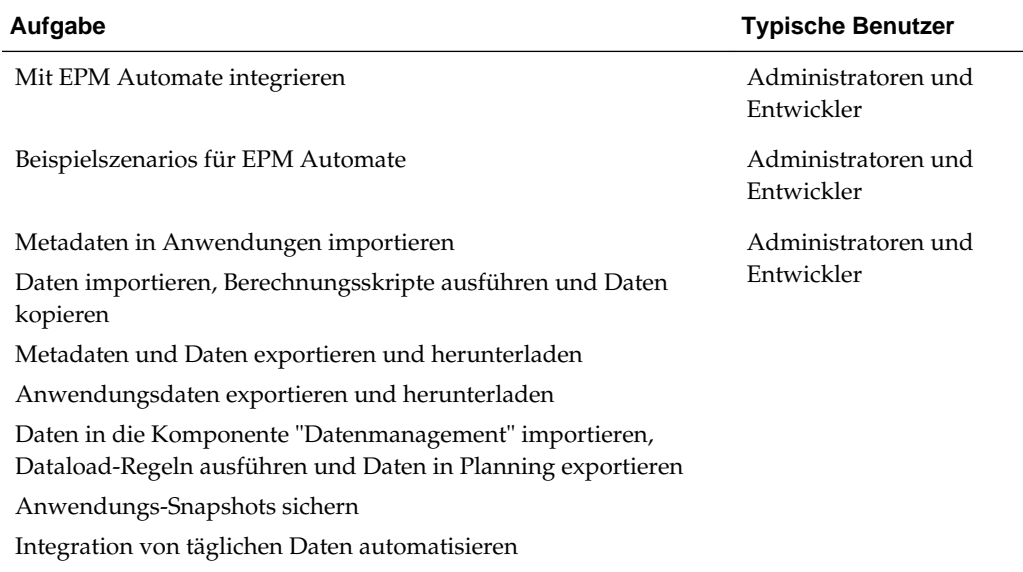

#### <span id="page-24-0"></span>**Tabelle 6-1 (Fortsetzung) Mit Planning integrieren**

### **Mit der Komponente "Datenintegration" für Planning integrieren**

Sie können die Integration mit der Komponente "Datenintegration" für Planning durchführen.

Beispiel: Sie können dateibasierte und direkte Integrationsquellen definieren, Zuordnungsregeln für die Übersetzung von Quelldaten in das erforderliche Zielformat erstellen und den periodischen Datenladeprozess ausführen und verwalten. Allgemeine Integrationsaufgaben werden über eine benutzerfreundliche Oberfläche ausgeführt, die Ihrer Arbeitsweise entspricht. Siehe Komponente "Datenintegration" für Oracle Enterprise Performance Management Cloud verwalten.

### **Mit der Komponente "Datenmanagement" für Planning integrieren**

Sie können die Integration mit der Komponente "Datenmanagement" für Planning durchführen.

Siehe Datenmanagement für Oracle Enterprise Performance Management Cloud verwalten.

### **MIT EPM Automate für Planning integrieren**

Sie können die Integration mit EPM Automate für Planning durchführen.

Siehe [Mit EPM Automate für Oracle Enterprise Performance Management Cloud](https://docs.oracle.com/en/cloud/saas/enterprise-performance-management-common/cepma/epm_automate_command_links_pbcs.html) [arbeiten](https://docs.oracle.com/en/cloud/saas/enterprise-performance-management-common/cepma/epm_automate_command_links_pbcs.html).

### **Mit REST APIs für Planning integrieren**

Sie können die Integration mit REST APIs für Planning durchführen.

Siehe REST-API für Enterprise Performance Management Cloud.

### **Mit Oracle Analytics Cloud für Planning integrieren**

Sie können die Integration mit Oracle Analytics Cloud für Planning durchführen.

Informationen hierzu finden Sie unter Informationen zur Integration in Planning im [Oracle Analytics Cloud-Hilfecenter](https://docs.oracle.com/en/cloud/paas/analytics-cloud/index.html).

**7**

## <span id="page-26-0"></span>**Integration von Planning-Modulen**

Diese Themen enthalten eine Einführung in die Integrationsoptionen für Planning-Module.

Unter der Themenzuordnung erhalten Sie einen Überblick.

Sie können diesen [Lernpfad](https://apexapps.oracle.com/pls/apex/f?p=44785:50:3575514892468:::50:P50_COURSE_ID,P50_EVENT_ID:396,6156) auch abschließen, um die ersten Schritte der Integration für Planning-Module durchzuführen.

### **Zuordnung von Integrationsthemen für Planning-Module**

Prüfen Sie diese Liste für eine Erläuterung der Optionen zur Integration mit Planning-Modulen.

| <b>Aufgabe</b>                                                                                                    | <b>Typische Benutzer</b>           |
|----------------------------------------------------------------------------------------------------|------------------------------------|
| <b>EPM Cloud-Services integrieren</b><br>Lernen Sie zunächst, wie Sie EPM-Cloud-Abonnements und<br>Navigationsflüsse integrieren können.                                                                            |                                    |
| Single Sign-On konfigurieren                                                                                                    | Administratoren und<br>Endbenutzer |
| Verbindungen zu EPM Cloud-Abonnements herstellen                                                                                                    | Administratoren und<br>Endbenutzer |
| Navigationsflüsse anpassen und verwenden                                                                                                    | Administratoren und<br>Endbenutzer |
| Geschäftsszenarios<br>Einige Beispiele für die Integration von Geschäftsszenarios in<br>EPM-Cloud finden Sie hier.                                                                                                  |                                    |
| Close Manager und EPM Cloud-Services integrieren                                                                                                    | Administratoren                    |
| Geschäftsprozesse für Planning-Module integrieren<br>Strategic Modeling und Planning mit Groovy-Regeln integrieren<br>Planning-Module und Profitability and Cost Management für IT-<br>Finanzmanagement integrieren |                                    |
| Ihre Daten und Metadaten integrieren<br>Hier finden Sie Erläuterungen einiger Möglichkeiten zum<br>Integrieren von Daten und Metadaten.                                                                             |                                    |

**Tabelle 7-1 Mit Planning-Modulen integrieren**

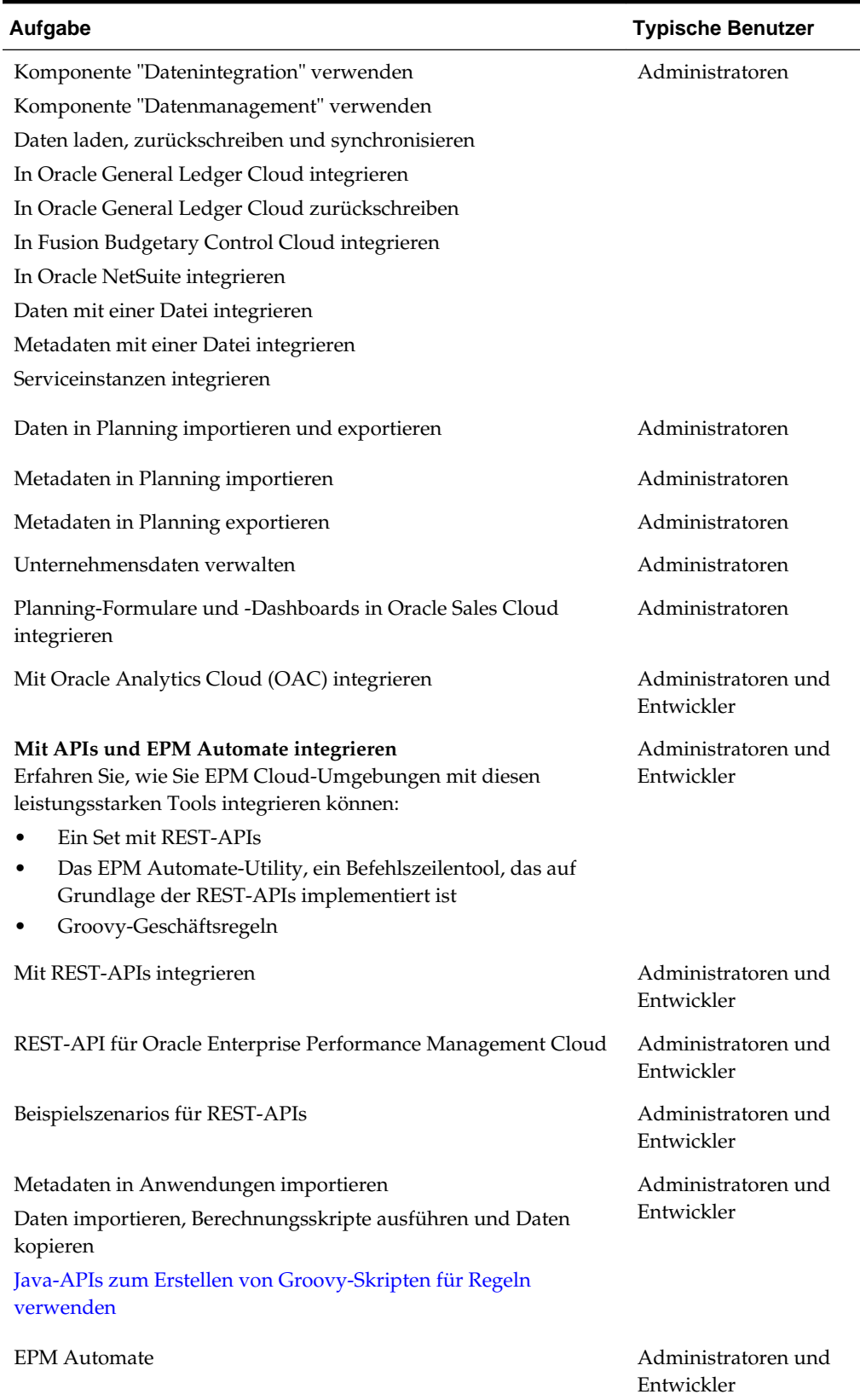

#### **Tabelle 7-1 (Fortsetzung) Mit Planning-Modulen integrieren**

 $\mathbb{R}^2$ 

| Aufgabe                                                                                                    | <b>Typische Benutzer</b>          |
|----------------------------------------------------------------------------------------------------|-----------------------------------|
| Mit EPM Automate integrieren                                                                                          | Administratoren und<br>Entwickler |
| Beispielszenarios für EPM Automate                                                                                    | Administratoren und<br>Entwickler |
| Metadaten in Anwendungen importieren                                                                                  | Administratoren und<br>Entwickler |
| Daten importieren, Berechnungsskripte ausführen und Daten<br>kopieren                                                 |                                   |
| Metadaten und Daten exportieren und herunterladen                                                                     |                                   |
| Anwendungsdaten exportieren und herunterladen                                                                         |                                   |
| Daten in die Komponente "Datenmanagement" importieren,<br>Dataload-Regeln ausführen und Daten in Planning exportieren |                                   |
| Anwendungs-Snapshots sichern                                                                                          |                                   |
| Integration von täglichen Daten automatisieren                                                                        |                                   |

<span id="page-28-0"></span>**Tabelle 7-1 (Fortsetzung) Mit Planning-Modulen integrieren**

### **Mit der Komponente "Datenintegration" für Planning-Module integrieren**

Sie können die Integration mit der Komponente "Datenintegration" für Planning-Module durchführen. Beispiel: Sie können dateibasierte und direkte Integrationsquellen definieren, Zuordnungsregeln für die Übersetzung von Quelldaten in das erforderliche Zielformat erstellen und den periodischen Datenladeprozess ausführen und verwalten. Allgemeine Integrationsaufgaben werden über eine benutzerfreundliche Oberfläche ausgeführt, die Ihrer Arbeitsweise entspricht.

Siehe Komponente "Datenintegration" für Oracle Enterprise Performance Management Cloud verwalten.

### **Mit der Komponente "Datenmanagement" für Planning-Module integrieren**

Sie können die Integration mit der Komponente "Datenmanagement" für Planning-Module durchführen.

Siehe Datenmanagement für Oracle Enterprise Performance Management Cloud verwalten.

### **Mit REST APIs für Planning-Module integrieren**

Sie können die Integration mit REST APIs für Planning-Module durchführen.

Siehe REST-API für Enterprise Performance Management Cloud.

### **Integration mit EPM Automate für Planning-Module**

Sie können die Integration mit EPM Automate für Planning-Module durchführen.

Siehe Mit EPM Automate für Oracle Enterprise Performance Management Cloud arbeiten.

### <span id="page-29-0"></span>**Mit Oracle Analytics Cloud für Planning-Module integrieren**

Sie können die Integration mit Oracle Analytics Cloud für Planning-Module durchführen.

Informationen hierzu finden Sie unter Informationen zur Integration in Planning im [Oracle Analytics Cloud-Hilfecenter](https://docs.oracle.com/en/cloud/paas/analytics-cloud/index.html).

**8**

## <span id="page-30-0"></span>**Profitability and Cost Management-Integration**

In diesen Themen erhalten Sie eine Einführung in die Integrationsoptionen für Profitability and Cost Management.

Unter der Themenzuordnung erhalten Sie einen Überblick.

Sie können diesen [Lernpfad](https://apexapps.oracle.com/pls/apex/f?p=44785:50:10544015371091:::50:P50_EVENT_ID,P50_COURSE_ID:6176,409) auch abschließen, um die ersten Schritte der Integration für Planning durchzuführen.

### **Integrationsthemenzuordnung für Profitability and Cost Management**

In der folgenden Liste sind die Optionen für die Integration in Profitability and Cost Management beschrieben.

| Aufgabe                                                                                                    | <b>Typisc</b><br>he<br><b>Benut</b><br>zer        |
|----------------------------------------------------------------------------------------------------|---------------------------------------------------|
| <b>EPM Cloud-Services integrieren</b><br>Lernen Sie zunächst, wie Sie EPM-Cloud-Abonnements integrieren können.    |                                                   |
| Single Sign-On konfigurieren                                                                                       | Admi<br>nistrat<br>oren<br>und<br>Endbe<br>nutzer |
| Verbindungen zu EPM Cloud-Abonnements herstellen                                                                   | Admi<br>nistrat<br>oren                           |
| Geschäftsszenarios<br>Einige Beispiele für die Integration von Geschäftsszenarios in EPM-Cloud finden Sie<br>hier. | Admi<br>nistrat<br>oren                           |
| Geschäftsszenario: Hauptbuch mit Oracle Profitability and Cost Management Cloud<br>optimieren                      | Admi<br>nistrat<br>oren                           |
| Geschäftsszenario: IT-Finanzmanagement in EPM Cloud                                                                |                                                   |

**Tabelle 8-1 In Profitability and Cost Management integrieren**

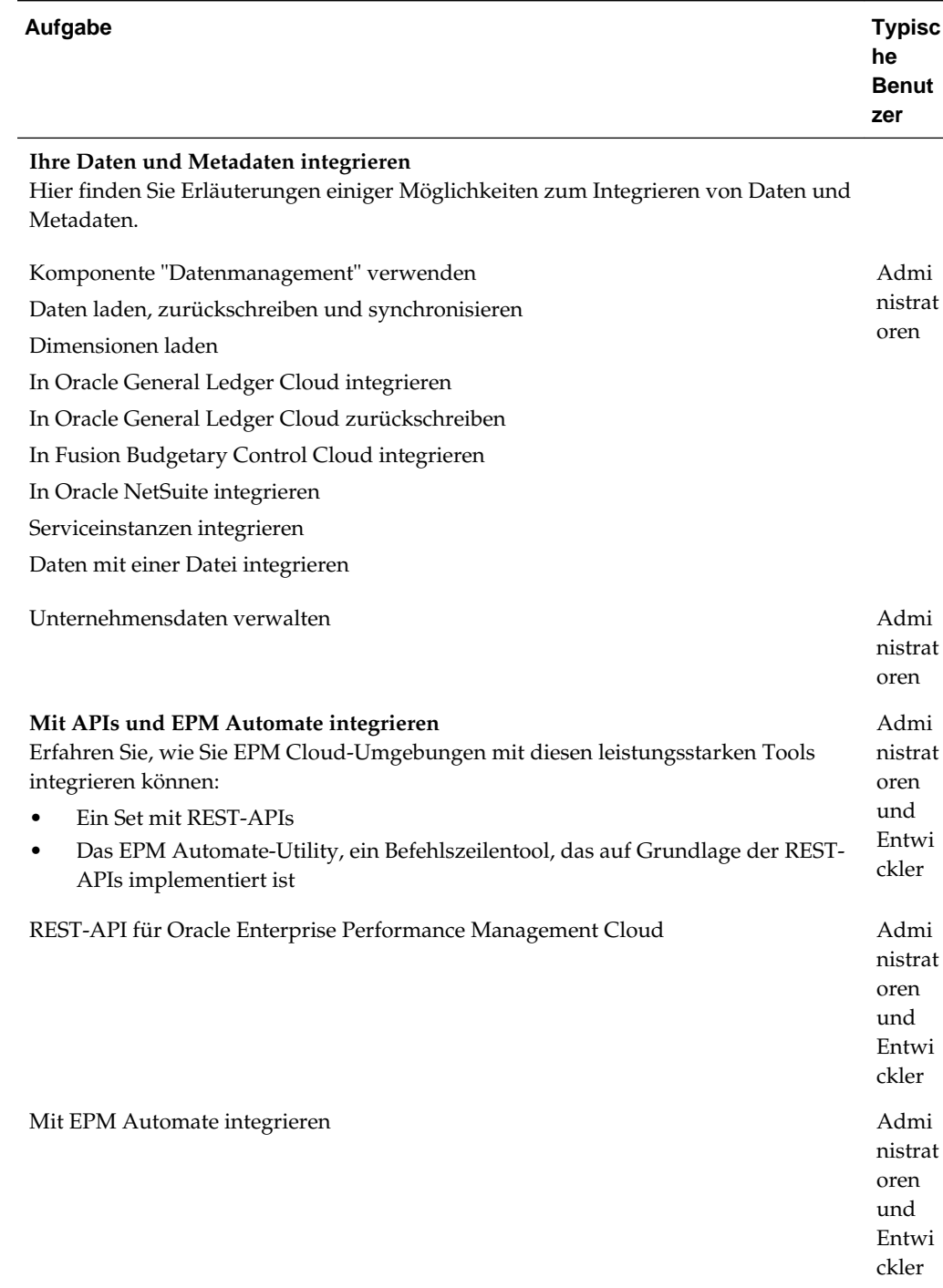

#### <span id="page-31-0"></span>**Tabelle 8-1 (Fortsetzung) In Profitability and Cost Management integrieren**

### **Mit der Komponente "Datenmanagement" für Profitability and Cost Management integrieren**

Sie können die Integration mit der Komponente "Datenmanagement" für Profitability and Cost Management durchführen.

Siehe [Datenmanagement für Oracle Enterprise Performance Management Cloud](https://docs.oracle.com/cloud/latest/epm-common/ERPIA/integrating_data_102xd66df14e.htm#ERPIA-GUID-BCF24229-C782-4DFA-9983-BA95FB276E0B) [verwalten.](https://docs.oracle.com/cloud/latest/epm-common/ERPIA/integrating_data_102xd66df14e.htm#ERPIA-GUID-BCF24229-C782-4DFA-9983-BA95FB276E0B)

### <span id="page-32-0"></span>**Mit EPM Automate für Profitability and Cost Management integrieren**

Sie können die Integration mit EPM Automate für Profitability and Cost Management durchführen.

Siehe Mit EPM Automate für Oracle Enterprise Performance Management Cloud arbeiten.

### **Mit REST APIs für Planning integrieren**

Sie können die Integration mit REST APIs für Planning durchführen.

Siehe REST-API für Enterprise Performance Management Cloud.

## **Tax Reporting-Integration**

<span id="page-34-0"></span>Diese Themen enthalten eine Einführung in die Integrationsoptionen für Tax Reporting.

Unter der Themenzuordnung erhalten Sie einen Überblick.

Sie können diesen [Lernpfad](https://apexapps.oracle.com/pls/apex/f?p=44785:50:4395560701980:::50:P50_EVENT_ID,P50_COURSE_ID:6171,408) auch abschließen, um die ersten Schritte der Integration für Planning durchzuführen.

### **Integrationsthemenzuordnung für Tax Reporting**

In der folgenden Liste sind die Optionen für die Integration in Tax Reporting beschrieben.

| Aufgabe                                                                                                    | <b>Typische Benutzer</b>           |
|----------------------------------------------------------------------------------------------------|------------------------------------|
| <b>EPM Cloud-Services integrieren</b><br>Lernen Sie zunächst, wie Sie EPM-Cloud-Abonnements und<br>Navigationsflüsse integrieren können. |                                    |
| Single Sign-On konfigurieren                                                                                                    | Administratoren und<br>Endbenutzer |
| Verbindungen zu EPM Cloud-Abonnements herstellen                                                                                         | Administratoren und<br>Endbenutzer |
| Navigationsflüsse anpassen und verwenden                                                                                                 | Administratoren und<br>Endbenutzer |
| Geschäftsszenarios<br>Einige Beispiele für die Integration von Geschäftsszenarios in                                                     |                                    |
| EPM-Cloud finden Sie hier.                                                                                                    |                                    |
| Close Manager-Integrationen mit EPM Cloud Services                                                                                       | Administratoren                    |
| Ihre Daten und Metadaten integrieren<br>Hier finden Sie Erläuterungen einiger Möglichkeiten zum<br>Integrieren von Daten und Metadaten.  |                                    |

**Tabelle 9-1 Erste Schritte mit der Themenzuordnung**

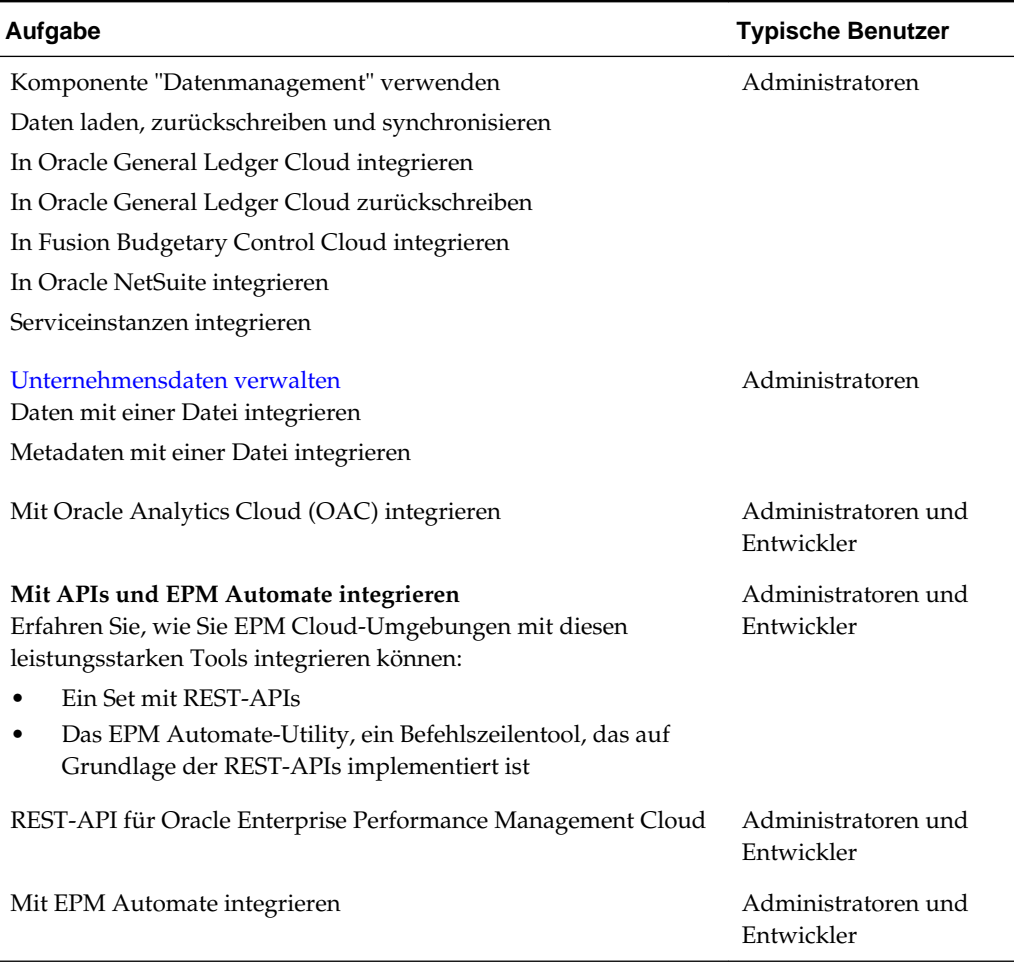

#### <span id="page-35-0"></span>**Tabelle 9-1 (Fortsetzung) Erste Schritte mit der Themenzuordnung**

### **Mit der Komponente "Datenmanagement" für Tax Reporting integrieren**

Sie können die Integration mit der Komponente "Datenmanagement" für Tax Reporting durchführen.

Siehe Datenmanagement für Oracle Enterprise Performance Management Cloud verwalten.

### **Mit EPM Automate für Tax Reporting integrieren**

Sie können die Integration mit EPM Automate für Tax Reporting durchführen.

Siehe Mit EPM Automate für Oracle Enterprise Performance Management Cloud arbeiten.

### **Mit REST-APIs für Tax Reporting integrieren**

Sie können die Integration mit REST-APIs für Tax Reporting durchführen.

Siehe REST-API für Enterprise Performance Management Cloud.

### <span id="page-36-0"></span>**Mit Oracle Analytics Cloud für Tax Reporting integrieren**

Sie können die Integration mit Oracle Analytics Cloud für Planning-Module durchführen.

Informationen hierzu finden Sie unter Mit Oracle Analytics Cloud (OAC) integrieren im [Oracle Analytics Cloud-Hilfecenter](https://docs.oracle.com/en/cloud/paas/analytics-cloud/index.html).